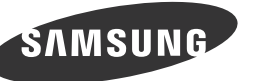

# **Junpacking Your Monitor / Déballage de votre moniteur**

**Manuals** / Manuel

**Quick Setup Guide** Guide d'installation rapide

**Other** / Autres

**Power** cable Câble d'alimentation

#### **[English[**

Unpack the product and check if all of the following contents have been included. Contact the dealer from whom you purchased the product if any item is missing The appearance of the components and items sold separately may differ from the image .shown

The stand base supplied with this product contains a circuit board. Care should be taken when handling the base.

#### **[Bahasa Indonesia]**

-<br>Buka kemasan produk dan periksa apakah semua isi berikut ini telah disertakan. Hubungi agen tempat Anda membeli produk jika ada salah satu item yang hilang. Tampilan komponen dan item yang dijual terpisah mungkin berbeda dari gambar yang ditun-<br>jukkan.

Kaki yang disertakan bersama produk ini berisi papan sirkuit. Hati-hati saat menangani kaki .monitor

Kontaktieren Sie den Händler, bei dem Sie das Produkt gekauft haben, wenn etwas fehlt. Das Aussehen des lieferbaren Zubehörs und der lieferbaren Teile kann vom dargestellten Bild .abweichen

Der mitgelieferte Sockel enthält eine Leiterplatte. Gehen Sie vorsichtig mit dem Sockel um.

#### **[Français[**

Déballez l'appareil et vérifiez si vous disposez bien des éléments suivants. En cas d'élément manquant, contactez le vendeur auprès duquel vous avez acheté le produit. L'aspect des composants et éléments vendus séparément peut être différent de l'illustration. Le support de base fourni avec ce produit contient un circuit. Vous devez prendre autant de précautions que possible lors de la manipulation de la base

A termékhez mellékelt talpban áramköri kártya található. A talpat ezért óvatosan kell kelezni.  **[Italiano[**

Disimballare il prodotto e verificare che tutte le parti siano presenti. Se uno o più elementi dovessero mancare, contattare il rivenditore da cui si è acquistato il .prodotto

L'aspetto dei componenti e degli accessori venduti separatamente può variare rispetto im-<br>magine fornita.

**4** Front / Avant

La base del piedistallo in dotazione con questo prodotto contiene un circuito stampato. Maneg-<br>giare la base con cautela.

#### **[Deutsch[**

Packen Sie das Gerät aus und prüfen Sie, ob alle nachfolgend aufgeführten Gegenstände mitge-<br>liefert wurden.

Кұрылғының бумасын шешіп, төмендегі бөлшектерінің барлығы бар екенін тексеріг .алыңыз

Егер кез келген бір элемент жоқ болса, құрылғыны сатқан сатушыға хабарласыңыз. Курамдас бөлшектердің және бөлек сатып алынған элементтердің көрінісі көрсетілген ...<br>суреттен өзгеше болуы мүмкін

Осы құрылғымен берілген тіреуіш негізі схемалық тақтаны қамтиды. Негізді ұстау кезінде .абайлаңыз

BN68-03847C-00

#### **[Magyar[**

Csomagolja ki a terméket, és ellenőrizze, hogy a csomag tartalmazza-e a következő tartozékok mindegyikét.

Ha bármely tétel hiányzik, lépjen kapcsolatba a kereskedővel, akitől a készüléket vásárolta A tényleges alkatrészek és a külön kapható tartozékok megjelenése különbözhet a képen láthatótól.

Tire o produto da embalagem e verifique se todos os conteúdos seguintes foram incluídos. Contacte o revendedor onde comprou o produto, se algum dos itens estiver em falta. Imagem da diferente se pode ser processor pode ser diferente da imagem da diferente dos componentes e dos itens vendidos em separado pode ser diferente da imagem .apresentada

A base do suporte fornecida com este produto contém uma placa de circuito. Deve ter cuidado ao manusear a base.

#### **ГРусский**

-<br>Распакуйте устройство и проверьте комплект поставки. Если что-либо из комплекта поставки отсутствует, обратитесь к дилеру, у которого вы приобрели изделие.

Внешний вид компонентов и элементов, приобретаемых отдельно, может отличаться от тех, которые показаны на рисунке.

Основание подставки, входящее в комплект поставки изделия, содержит монтажную плату. При работе с основанием необходимо проявлять осторожность.

Desembale el producto y compruebe que no falte ninguna de las piezas siguientes. Póngase en contacto con el distribuidor que le vendió el producto en caso de que falte alqún .elemento

El aspecto real de los componentes y elementos que se venden por separado puede ser difer-<br>ente del de la ilustraciones.

La base del soporte suministrada con este producto contiene una placa de circuito impreso Debe tener cuidado cuando manipule dicha base.

#### **[Казақ[**

Packa upp produkten och kontrollera att följande finns med. Kontakta återförsäljaren som du köpte produkten av om något saknas. Utseendet hos de faktiska delarna kan variera från bilden som visas. Fotplattan som medföljer produkten innehåller ett kretskort. Hantera fotplattan med största .försiktighet

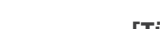

-<br>製品を開梱し、以下の内容がすべて含まれていることを確認します。 不足している物がある場合は、製品を購入された販売店にお問い合わせください。 内容物および別売品の外観は、表示とは異なる場合があります。 製品のスタンド ベースには回路基板が入っています。 スタンド ベースの取り扱いには十分に注意し 。てください

#### [简体中文]

拆开产品包装,检查是否有以下物件。 如果缺少任何物件,请与您向其购买本产品的经销商联系。 。可能与图中所示略有差异,零部件和单独出售物品的外观 本产品随附的支架底座包含电路板。处理底座时要小心。

#### **[Polski[**

Rozpakuj urządzenie i sprawdź, czy są dostepne wszystkie poniższe elementy. W przypadku braku jakiegokolwiek elementu skontaktować się z przedstawicielem handlowym Wygląd elementów znajdujących się w opakowaniu oraz akcesoriów sprzedawanych oddzielnie może sie różnić od elementów pokazanych na ilustracji. Baza podstawy dostarczana z produktem zawiera płytkę drukowaną. Zachować ostrożność

podczas przenoszenia bazy.

 。打開產品包裝檢查以下物件是否齊全 若缺少任何物品,請洽售出本產品的經銷商 。單獨銷售的元件和品項的外觀可能與影像所示不同 本產品隨附的支架底座包含電路板。處理底座時要小心。

#### **[Português[**

Open or close the onscreen display (OSD) menu, or return to the last menu. **2** Configure Customized Key and press [  $\boxed{[n]}$ . The following options will be enabled. O Move to the upper or lower menu or adjust the value for an option on the OSD .menu

- $\bullet$  Adjust the screen brightness.
- $\bigodot$  Confirm a menu selection. Pressing the  $[\square/\textcircled{e}]$  button when the OSD menu is not displayed will change the input source (Digital/Analog).
- **C** Press the [AUTO] button to automatically adjust the screen settings.
- **Turn the screen on or off.**
- $\odot$  The power indicator will be lit when the product is operating normally.
- **C** This is the PCoIP power button. It is enabled only when the stand base is connected to the monitor. The button light is on when the button is functioning properly.

#### **[Bahasa Indonesia]**

- **.** Buka atau tutup menu tampilan pada layar (OSD), atau kembali ke menu terakhir.
- . Cian Konfigurasikan Customized Key lalu tekan [[A]]. Opsi berikut akan diaktifkan. <sup>8</sup> Geser ke menu di atas atau bawah atau atur nilai sebuah opsi pada menu OSD.
- **4** Menyesuaikan kecerahan layar.
- $\bigcirc$  Mengkonfirmasi pilihan menu. Menekan tombol  $[\square/\text{e}]$  saat menu OSD tidak sedang ditampilkan akan mengubah sumber input (Analog/Digital).
- $\odot$  Tekan tombol [AUTO] untuk menyesuaikan pengaturan layar secara otomatis. **1** Menghidupkan atau mematikan layar.
- 
- <sup>8</sup> Indikator arus akan menyala jika produk beroperasi normal.  $\bullet$  Ini adalah tombol daya PCoIP. Tombol ini hanya aktif jika kaki terhubung ke monitor. Tombol menyala stabil jika bekerja dengan semestinya.

#### **[Español[**

#### **[Svenska[**

 **[Türkçe[** .<br>Ürünü paketinden çıkarın ve aşağıdaki parçaların pakette olup olmadığını kontrol edin. Eksik öğe varsa, ürünü satın aldığınız satıcıya başvurun. Ayrı satılan parçaların ve eşyaların görünümü gösterilen görüntüden farklı olabilir. Bu ürünle birlikte verilen altlık tabanı bir devre kartı içermektedir. Altlık kullanılırken dikkat .edilmelidir

#### [日本語]

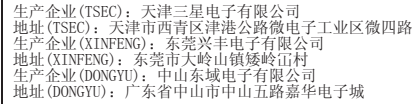

#### **Attaching the Stand / Fixation du socle**

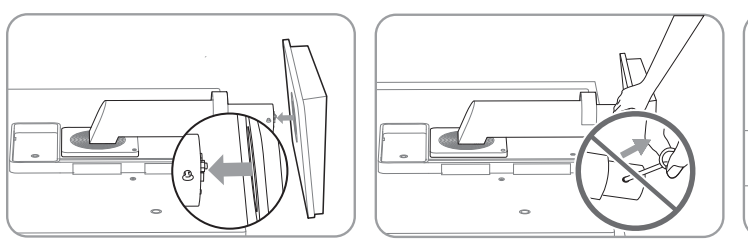

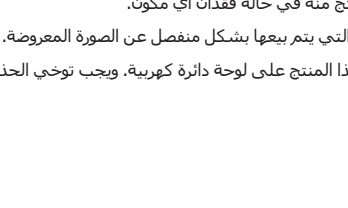

Q,

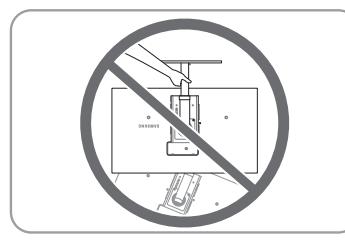

#### **[한국어[**

제품의 포장을 풀고, 모든 구성품이 있는지 확인하세요 빠진 품목이 있으면 구매한 판매점에 문의하세요. 구성품과 별매품의 그림은 실물과 다름 수 있습니다 본 제품의 스탠드에는 보드가 내장되어 있으니, 취급에 주의해 주시기 바랍니다.

- $\bullet$  Quando il prodotto funziona normalmente, la spia di alimentazione è accesa.
- tallo è collegata al monitor. La spia del pulsante è accesa quando il pulsante funziona <sup>0</sup> Questo è il pulsante di accensione PCoIP. È attivato solo quando la base del piedis-.correttamente

#### **[Казак]**

- **.** Экран (OSD) мəзірін ашыныз не жабыныз немесе соңғы мəзірге оралыныз. 2 Customized Кеу теңшеңіз және  $[\infty]$  түймешігін басыңыз. Төмендегі параметрлер .қосылады
- В Жоғарғы немесе төменгі мәзірге жылжыңыз немесе экран мәзіріндегі параметр үшін мәнді реттеңіз.
- 4 Экран жарықтығын реттеңіз.
- $\Box$  Мәзір таңдауды растау. Экран мәзірі көрсетілмеген кезде  $[\Box/\Theta]$  түймешігін басу кіріс көзін өзгертеді (Analog/Digital).
- $\bigcirc$  Экран параметрлерін автоматты түрде реттеу үшін [AUTO] түймешігін басыңыз. 7 Экранды қосу немесе өшіру.
- $\bullet$  Құрылғы қалыпты жұмыс істеген кезде қуат индикаторы жанып тұрады. • Бұл - РСоІР қуат түймесі. Ол тіреуіш негізі мониторға қосылғанда ғана
- қосылады. Түйме дұрыс жұмыс істегенде, түйме жарығы қосылады.

#### **[العربية]**

 أخرج المنتج من عبوته وتأكد من أن جميع المحتويات التالية مرفقة مع المنتج. اتصل بالتاجر الذي قمت بشراء المنتج منه في حالة فقدان أي مكون. قد يختلف شكل المكونات والعناصر التي يتم بيعها بشكل منفصل عن الصورة المعروضة. تحتوي قاعدة الحامل المرفقة مع هذا المنتج على لوحة دائرة كهربية. ويجب توخي الحذر عند التعامل

القاعدة.

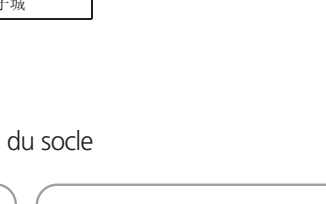

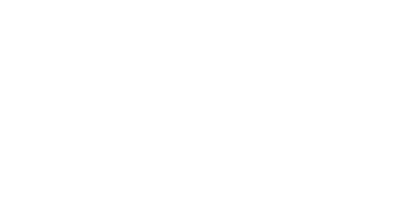

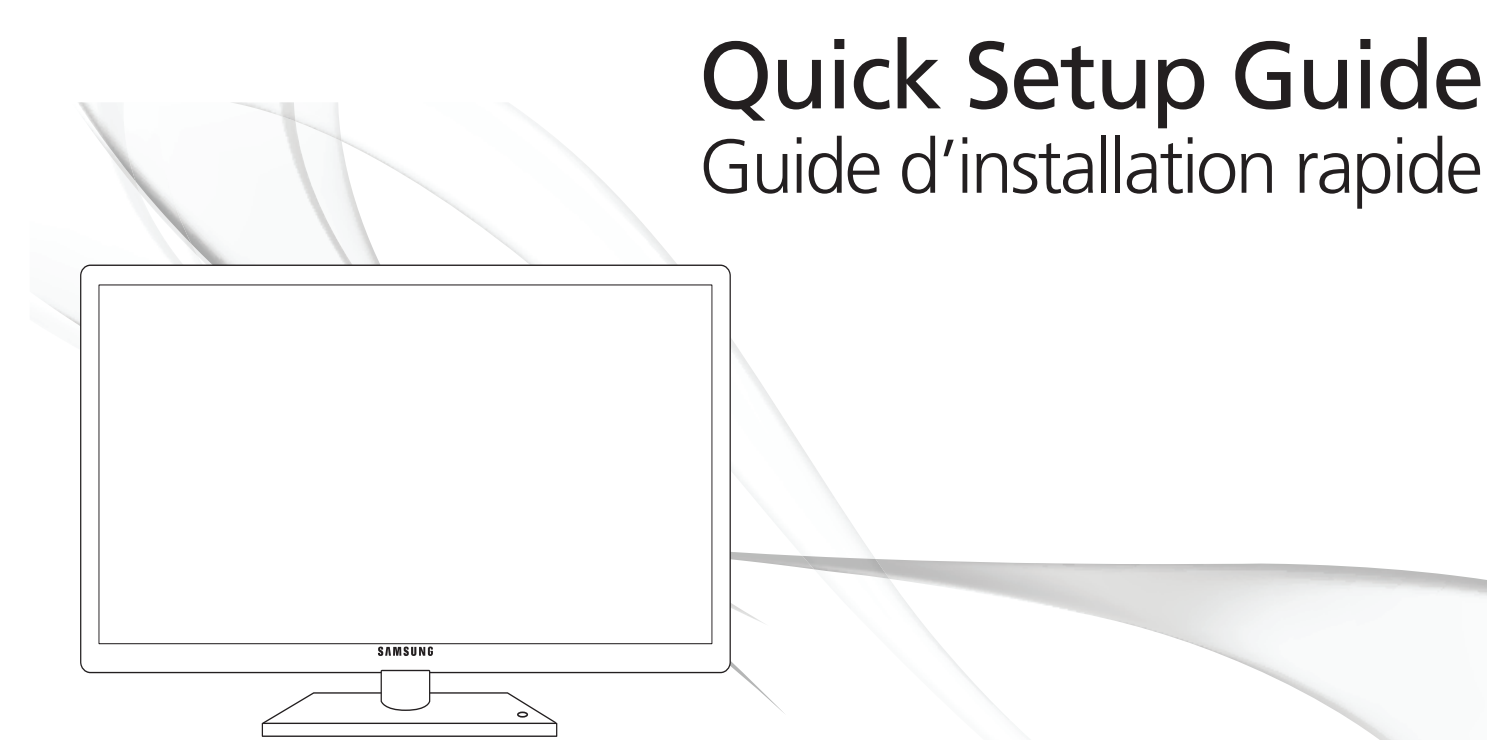

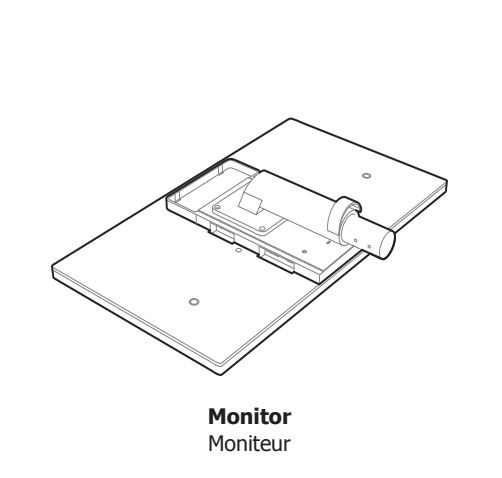

**DC-Power Adapte** Adaptateur CC

 **Power extension cable** Câble de rallonge d'alimentation

 $\mathbb{C}$ 

**User Manual** Manuel de l'utilisateu

S

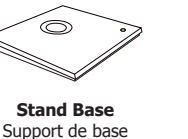

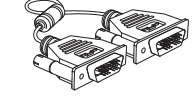

**Varranty Card (vailable in all locations)** Carte de garantie (Non disponible partout)

**DVI** Cable Câble DVI

[繁體中文]

#### **[English[**

- Otwarcie lub zamknięcie menu wyświetlanego na ekranie (OSD) albo powrót do poprzedniego menu.
- **2** Skonfiguruj funkcję Klawisz dostosow. i naciśnij przycisk [[A]. Zostaną włączone następujące opcję.
- $\bullet$  Przejście do menu górnego bądź dolnego albo ustawienie wartości opcji w menu .OSD
- 4 Regulacja jasności ekranu.
- $\bigcirc$  Potwierdzanie wyboru menu. Naciśnięcie przycisku [ $\bigcirc$ / $\bigcirc$ ], gdy menu OSD nie jest wyświetlone spowoduje zmianę źródła wejściowego (Analogowe/Cyfrowe).
- **C**. Naciśnii przycisk [AUTO], aby automatycznie dopasować ustawienia ekranu.  $\Omega$  Włacza lub wyłacza monitor.
- $\odot$  leśli produkt działa normalnie, zaświeci się kontrolka zasilania.
- $\bullet$  Jest to przycisk włączający zasilanie modułu PCoIP. Jest aktywny jedynie wtedy, gdy do monitora podłączona jest baza podstawy. Przycisk jest podświetlony, gdy działa .poprawnie
- $\bullet$  Avança para o menu superior ou inferior ou ajusta o valor de uma opção no menu .OSD
- $\bullet$  Ajusta o brilho do ecrã.
- O Confirma uma selecção do menu. Carregar no botão [  $\Box$  /  $\textcircled{\tiny{a}}$ ] quando o menu OSD . (Digital) não está a ser apresentado, altera a fonte de entrada (Analógico/Digital)
- <sup>6</sup> Carregue no botão [AUTO] para ajustar automaticamente as definições do ecrã.
- $\bullet$  Liga e desliga o ecrã.
- $\odot$  O indicador de alimentação está aceso quando o produto está a funcionar normalmente.
- $\bullet$  Este é o botão de alimentação PCoIP. Está activado apenas quando a base do suporte está fixada ao monitor. A luz do botão está acesa quando o botão está a funcionar correctamente.

#### **[Русский]**

- $\Box$  Отображение или скрытие экранного меню (OSD) или возврат в последнее .меню
- **•** Настройте Прогр. кнопка и нажмите кнопку [[5]. Будут включены следующие .параметры
- В Переход к верхнему или нижнему меню или изменение значения настройки в экранном меню.
- Настройте яркость экрана.
- **Подтверждение выбора источника. При нажатии кнопки [n]**, когда экранное меню не отображается, переключаются источники сигнала (Аналог./Цифр.).
- **нажмите кнопку [AUTO], чтобы выполнить автоматическую настройку экрана.** • Включение или выключение экрана.
- Во время нормальной работы изделия горит индикатор питания.
- **Это кнопка питания PCoIP. Активна только в том случае, если к монитору** подсоединено основание подставки. Индикация кнопки горит, когда кнопка
- работает правильно.

#### **[Français[**

- **.** Ouvrez ou fermez le menu d'affichage à l'écran (OSD), ou revenez au dernier menu. **2** Configurez Touche personneue et appuyez sur [A]. Les options suivantes sont
- .activées
- <sup>6</sup> Passez au menu supérieur ou inférieur ou réglez la valeur d'une option sur le menu .OSD
- $\bullet$  Réglez la luminosité de l'écran.
- $\Theta$  Permet de confirmer une sélection de menu. Si vous appuyez sur le bouton  $[\square/\Theta]$ quand le menu OSD n'est pas affiché, la source d'entrée sera modifiée (Analogique/ Digital).
- $\bigcirc$  Appuyez sur le bouton [AUTO] pour régler automatiquement les paramètres de l'écran
- $\bullet$  Mettre l'écran sous et hors tension.
- <sup>8</sup> Le voyant d'alimentation sera allumé si le produit fonctionne normalement.
- **D** Il s'agit du bouton d'alimentation PCoIP. Il est activé uniquement lorsque le support de base est connecté au moniteur. Le voyant du bouton est allumé quand le bouton fonctionne correctement.

#### **[Deutsch[**

- $\bigcirc$  Öffnen oder Schließen des On Screen-Display (OSD)-Menüs oder Rückkehr zum letzten Menü.
- O Konfigurieren Sie Benutzerd. Taste, und drücken Sie [[A]]. Die folgenden Optionen werden aktiviert.
- <sup>6</sup> Navigieren zum oberen oder unteren Menü oder Ändern des Wertes einer Option im OSD-Menü.
- $\bullet$  Einstellen der Helligkeit des Bildschirms.
- **D** Bestätigen einer Menüauswahl. Durch Drücken der Taste [ $\Box$ / $\Theta$ ] können Sie die Eingangsquelle (Analog/Digital) ändern, wenn das OSD-Menü nicht angezeigt wird.
- $\odot$  Drücken Sie die Taste [AUTO], um die Bildschirmeinstellung automatisch durch-<br>zuführen.
- **D** Ein- bzw. Ausschalten des Bildschirms.
- <sup>3</sup> Die Netzanzeige leuchtet, wenn das Gerät ordnungsgemäß arbeitet.
- $\bullet$  Dies ist die PCoIP-Netztaste. Sie ist nur aktiviert, wenn der Sockel mit dem Monitor verbunden ist. Die Taste leuchtet, wenn sie ordnungsgemäß funktioniert.

الشاشة" إلى تغيير مصدر الإدخال (Analog/Digital). 6 اضغط الزر [AUTO ً [ لضبط إعدادات الشاشة تلقائيا.

**0)** سيُضيئ مؤشر الطاقة عند تشغيل المنتج بشكلٍ طبيعي.

#### **[Magyar[**

- $\bullet$  Nyissa meg vagy zárja be a képernyős megjelenítő (OSD) menüt, vagy lépjen vissza az előző menübe.
- $\bullet$  Állítsa be a Saját gomb funkciót, és nyomja meg az [[A]] gombot. A következő onciók válnak elérhetővé.
- $\bullet$  Lépjen át a felső vagy az alsó menübe vagy állítsa be az OSD menü valamely opciójának értékét.
	- $\bullet$  A képernyő fényerejének beállítása.
	- $\bullet$  A kijelölt menübeállítás megerősítése. Ha megnyomja a  $[\square/\text{e}]$  nyomógombot, amikor az OSD menü nem látható, akkor a bemeneti jelforrás a következő sorrend-<br>ben változik: (Analóg/Digitális).
- $\bullet$  A képernyő automatikus beállításához nyomja meg az [AUTO] gombot.
- $\bullet$  A képernyő be- és kikapcsolása. <sup>8</sup> Amikor a készülék hibátlanul működik, a tápellátás jelzőlámpa világít.
- $\bullet$  Ez a PCoIP bekapcsológomb. Csak a talp monitorhoz csatlakoztatott állapotában aktív. A gomb annak megfelelő működése esetén világít.

#### **[Italiano[**

- Consente di aprire o chiudere il menu OSD (onscreen display) o di tornare all'ultimo .menu
- $\bullet$  Configurare Tasto utente and press  $[\text{A}]$  e premere. Verranno attivate le seguenti .opzioni consente di passare al menu superiore o inferiore o di regolare il valore di
- un'opzione del menu OSD.
- $\bullet$  Regolare la luminosità dello schermo.
- $\bigodot$  Conferma la selezione di un menu. Se si preme il tasto  $[\square/\textcircled{e}]$  quando il menu OSD non è visualizzato, viene modificata la sorgente di ingresso (Analogico/Digitale).  $\bullet$  Premere il tasto [AUTO] per regolare automaticamente le impostazioni dello schermo.

#### $\bullet$  Accende o spegne lo schermo.

#### **[Polski[**

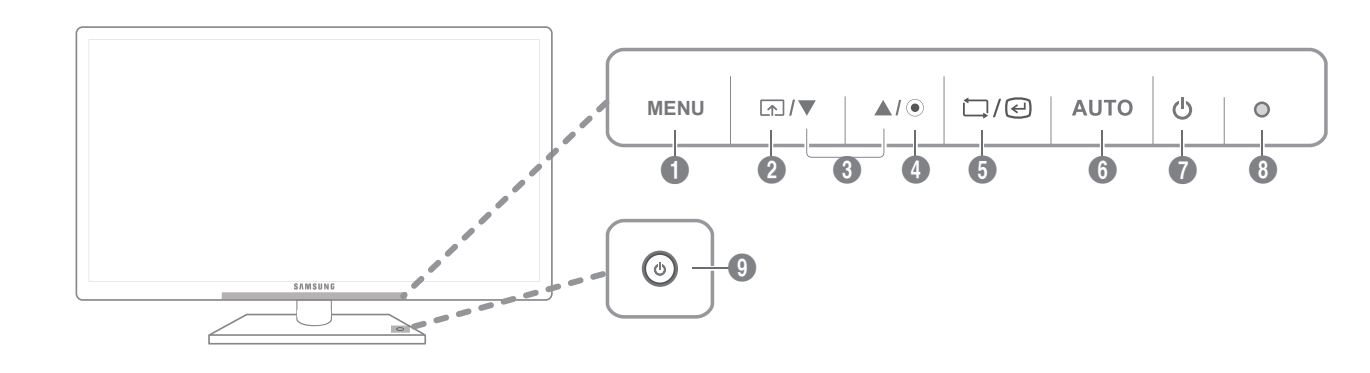

#### **[Português[**

 $\bullet$  Para abrir ou fechar o menu no ecrã (OSD) ou voltar para o menu anterior. **2** Configure Tecla Personaliz. e carregue em [[a]. São activadas as seguintes opções.

### [日本語]

ます。

[简体中文]

4 调整屏幕亮度

模拟/数字)

1 打开或关闭屏幕

#### **[Español[**

- $\Box$  Abrir o cerrar el menú en pantalla (OSD), o bien volver al último menú.
- $\bullet$  Configure Tecla personaliz, y pulse  $[$   $\circ$   $]$ . Se habilitarán las siguientes opciones.  $\bullet$  Moverse al menú superior o inferior, o bien ajustar el valor de una opción en el menú
- .OSD **4** Ajustar el brillo de la pantalla.
- Confirmar una selección de menú. Si pulsa el botón  $[\square/\textcircled{e}]$  cuando el menú OSD no está visible, cambiará la fuente de entrada (Analógico/Digital).
- <sup>6</sup> Pulse el botón [AUTO] para ajustar automáticamente la configuración de la pantalla.
- **D** Encender o apagar la pantalla.
- $\odot$  El indicador de encendido se iluminará cuando el producto esté funcionando con .normalidad
- $\bullet$  Se trata del botón de encendido de PCoIP. Sólo está activado cuando la base del soporte está conectada al monitor. La luz del botón se encenderá si el botón está funcionando correctamente.

#### [Svenska]

på skärmen.

**[Türkçe[**

etkinlestirilir.

**.** Ekran parlaklığını ayarlayın.

**2** Ekranı açın veya kapatın.

.ayarlayın

 $\bullet$  Ändra skärmens ljusstyrka.

 $\Omega$  Slå på eller av skärmen.

visas ändras inmatningsskällan (Analog/Digital).

<sup>8</sup>. Strömlampan lyser när produkten fungerar normalt.

 $\bullet$  Öppna eller stäng menyn på skärmen eller gå tillbaka till den föregående menyn.  $\bullet$  Konfigurera Anpassad tangent och tryck på [[.a]. Följande alternativ aktiveras.  $\bullet$  Flytta till den övre eller nedre menyn eller ändra värdet för ett alternativ på menyn

 $\bullet$  Bekräfta ett menyval. Om du trycker på knappen [ $\Box/\textcircled{e}$ ] när menyn på skärmen inte

 $\bullet$  Det här är PCoIP-strömknappen. Den är bara aktiverad när fotplattan är ansluten till

 $\bullet$  Yukarıdaki veya alttaki menüye geçin veya OSD menüsündeki bir seçeneğin değerini

 $\bullet$  Bu, PCoIP güç düğmesidir. Yalnızca, altlık tabanı monitöre bağlıyken etkindir. Düğme

 $\bigoplus$  Bir menü seçimini onaylayın. OSD menüsü görüntülenmediği sırada  $[\square/\text{ }]$ 

düğmesine basıldığında giriş kaynağı değişir (Analog/Digital). <sup>6</sup> Ekran ayarlarını otomatik olarak ayarlamak için [AUTO] düğmesine basın.

<sup>8</sup> Ürün normal şekilde çalışırken güç göstergesi yanar.

ışığı, düğme düzgün olarak çalıştığında yanar.

 $\bullet$  Tryck på knappen [AUTO] för att justera skärminställningarna automatiskt.

bildskärmen. Knapplampan lyser när knappen fungerar som den ska.

 $\bigcirc$  Ekran (OSD) menüsünü açın veya kapatın ya da son menüye dönün.  $\Omega$  Özel Tuş öğesini yapılandırın ve  $\lceil \frac{\overline{1}}{1} \rceil$  düğmesine basın. Aşağıdaki seçenekler 。正常运作时亮起

[繁體中文]

4 調整螢幕亮度。

。開啟或關閉螢幕 7

。正常運作時亮起

 $\Omega$  화면의 밝기를 조정합니다.

 $\Omega$  화면을 켜고 끌 때 누릅니다.

정상 작동시 불이 켜집니다.

(디지털/아날로그)가 전환됩니다.

 $\bigcirc$  [AUTO]버튼을 누르면 화면이 자동조정이 됩니다.

8 정상 작동할 경우엔 전원 표시등의 불이 켜집니다.

[한국어]

源 (Analog/Digital)。

 $\bullet$  按 [AUTO] 按鈕,以自動調整畫面設定。

8 產品正常運作時,電源指示燈會亮起。

**6 按下** [AUTO] 按钮可自动调节屏幕设置。

8 本产品正常运行时, 电源指示灯将会亮起。

4 画面の輝度を制御します。

1 画面のオン/オフを切り替えます。

 $\begin{pmatrix} \sqrt[3]{\ast} & \ast & \ast \\ \ast & \ast & \ast \\ \ast & \ast & \ast \end{pmatrix}$ 

 $\bigcirc$ B

**● オンスクリーン ディスプレイ (OSD) メニューを開いたり、メニューを終了します。終了する** 前のメニューに戻る場合にも使用します。

● カスタマイズキー を設定し、[[^] を押します。 以下のオプションが有効になります。 **● メニュー間を上下に移動します。OSD メニューのオプション値を調整する場合にも使用し** 

5 選択したメニューを確定します。 OSD メニューが表示されていないときに [二/@] ボタン

© これは PCoIP の電源ボタンです。 スタンド ベースがモニタに接続されている場合にのみ 有効です。 ボタンが正常に機能している 場合には、ボタンのライトが点灯します。

5 确认菜单选择。如果在未显示 OSD 菜单时按 [二/回] 按钮, 则会更改输入信号源 (

4 这是 PCoIP 电源按钮。它仅在支架底座连接到显示器时才启用。按钮指示灯在按钮

 $\bigcirc$  確認功能表選擇。 在 OSD 功能表未出現時按下 [ $\bigcirc$ / $\bigcirc$ ] 按鈕, 則會更改輸入訊號

 $\bigcirc$  這是 PCoIP 電源按鈕。 僅在支架底座連接到显示器時啓用。 按鈕指示燈在按鈕可

 $\Omega$  OSD Guide가 표시 된 상태에서  $\overline{[C_A]}$  버튼을 누르면 설정한 맞춤키를 사용할 수 있습니다.

 $\bigcirc$  기능을 선택할 때 누릅니다. 메뉴화면이 없는 상태에서  $\bigcirc$  / $\bigcirc$  버튼을 누르면 입력신호

 $\bigcirc$  화면 메뉴를 열거나 빠져나올 때, 상위 메뉴로 되돌아갈 때 사용합니다.

 $\bigcirc$  OSD 메뉴 화면에서 상하로 메뉴 이동을 하거나 값을 조정할 때 사용합니다.

 $\Omega$  PCoIP 전원 버튼 입니다. 스탠드 받침대와 모니터를 연결 했을때만 작동 합니다.

**[العربية]**

1 فتح قائمة العرض على الشاشة ( OSD ( أو إغلاقها أو العودة إلى القائمة الأخيرة. 2 قم بتكوين Key Customized ثم اضغط [ ] . وسيتم تمكين الخيارات التالية.

3 الانتقال إلى القائمة العلوية أو السفلية أو ضبط قيمة أحد خيارات قائمة العرض على الشاشة.

4 ضبط سطوع الشاشة.

5 تأكيد تحديد قائمة. سيؤدي الضغط على الزر [ ] عند عدم عرض قائمة "العرض على

7 تشغيل الشاشة أو إيقاف تشغيلها.

を押すと、入カソース (アナログ/デジタル) が切り替わります。 6 [AUTO] ボタンを押して、画面の設定を自動的に調整します。

8 製品が正常に動作しているときには電源インジケーターが点灯します。

1 打开或关闭屏幕视控系统 (OSD) 菜单, 或返回上一个菜单。 2 配置 自定义按键 并按下 [[不]]。 以下选项将被激活: 3 移到上方或下方菜单, 或调整 OSD 菜单上的选项值。

 $\bigoplus$  開啓或關閉螢幕顯示 (OSD) 功能表,或回到上一個功能表。 2 設定 Customized Key 同時按下 [二]。 就會啓用下列選項。 6 移到上方或下方功能表,或調整 OSD 功能表選項的數值。

9 هذا هو زر التيار الكهربي PCoIP . حيث يتم تمكينه فقط عند توصيل قاعدة الحامل بجهاز

العرض، ويومض ضوء الزر عند تشغيله بشكل سليم.

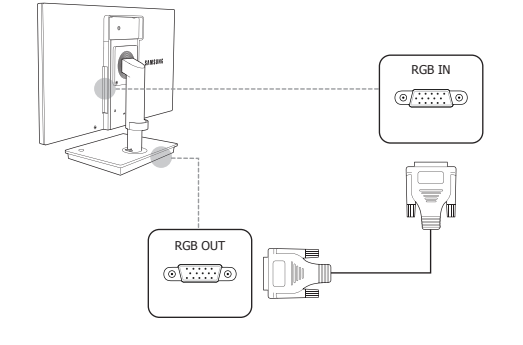

### **Connecting to Headphones or Speakers**

Branchement à un casque ou à des haut-parleurs

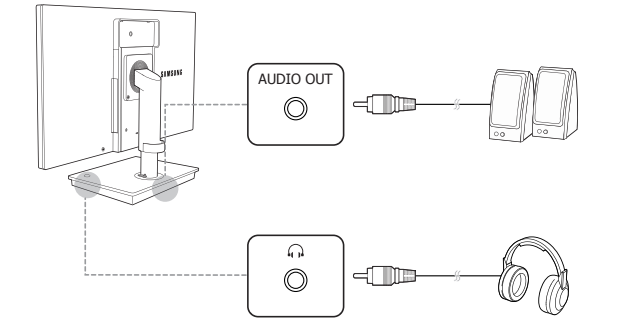

### **Connecting a Microphone**

Connexion d'un microphone

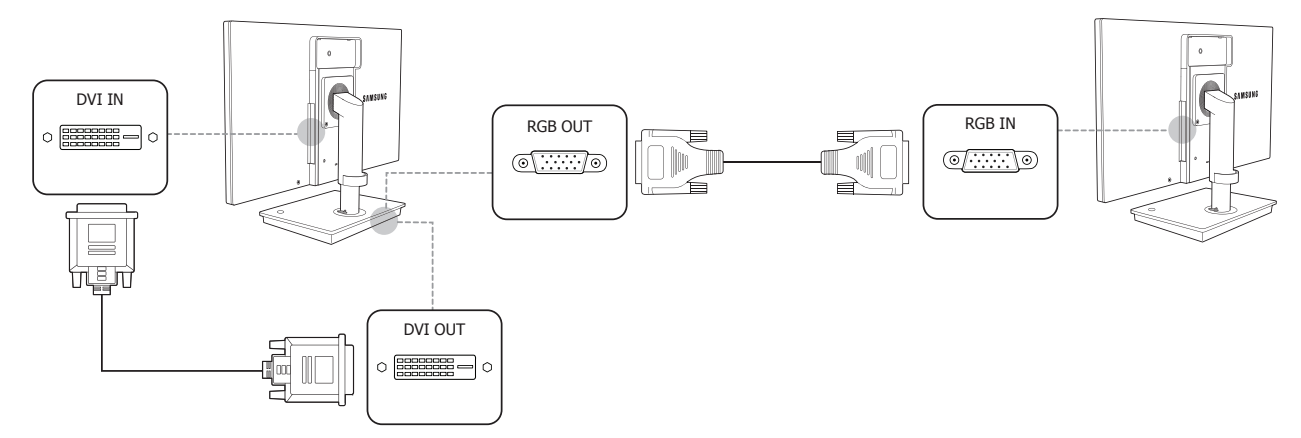

# **Connection Using the DVI Cable**

Connexion à l'aide du câble DVI

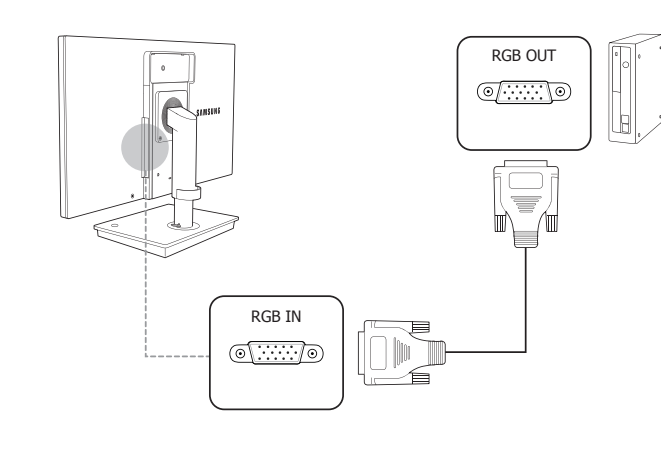

**Connection Using an HDMI-DVI Cable** Connexion à l'aide d'un câble HDMI-DVI

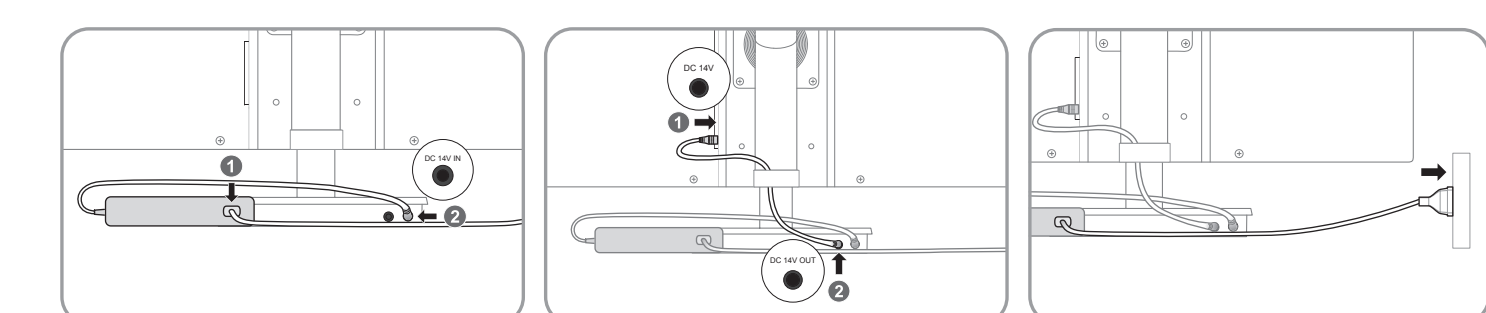

### **Connection Using the D-SUB Cable** Connexion via le câble D-SUB

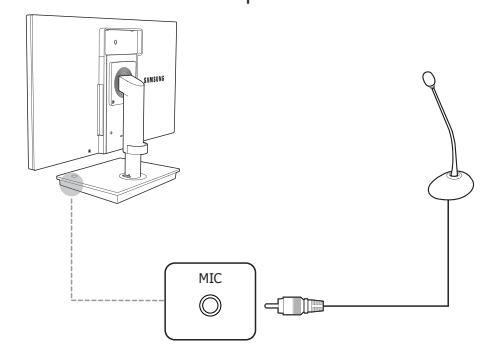

# **Connecting to a Secondary Monitor**

Connexion à un moniteur secondaire

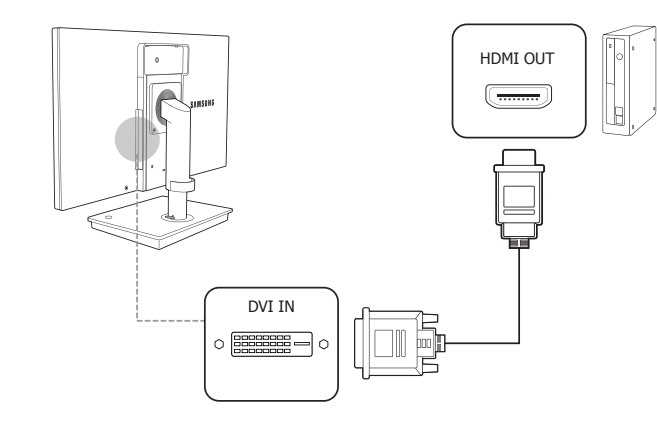

# **Connection Using the DVI Cable** Connexion à l'aide du câble DVI

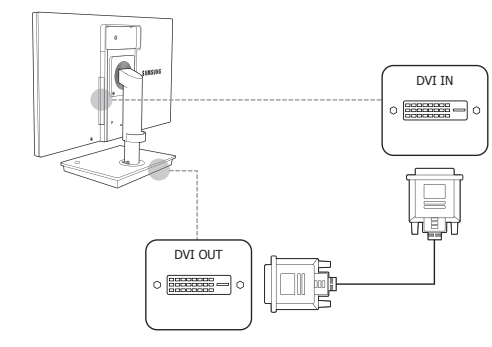

# **LAN** Connection

Connexion LAN

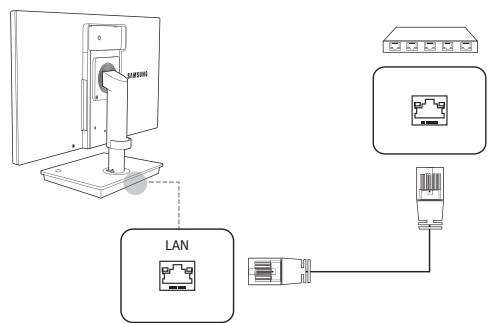

### **Connecting USB Devices** Connexion de périphériques USB

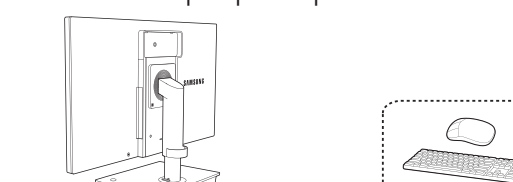

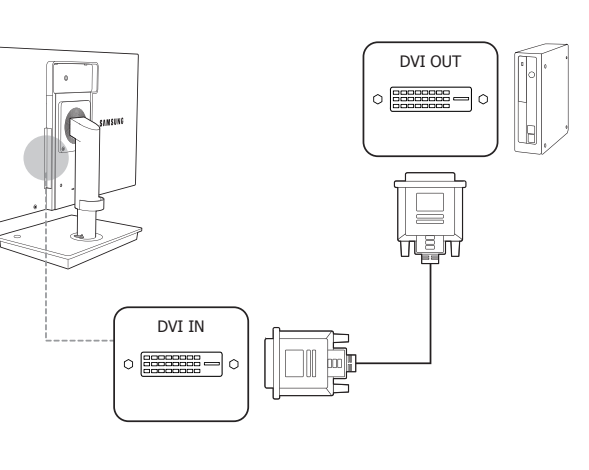

### **Connection Using a Serial Cable** Connexion via un câble série

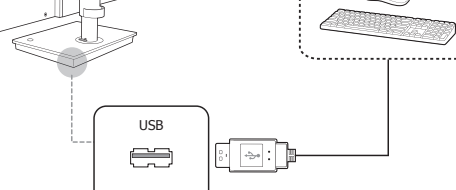

 $\bullet$  See the User's Manual for further instructions for installation and adjustment. / Reportez-vous au manuel de l'utilisateur pour obtenir des instructions supplémentaires sur l'installation et le réglage.

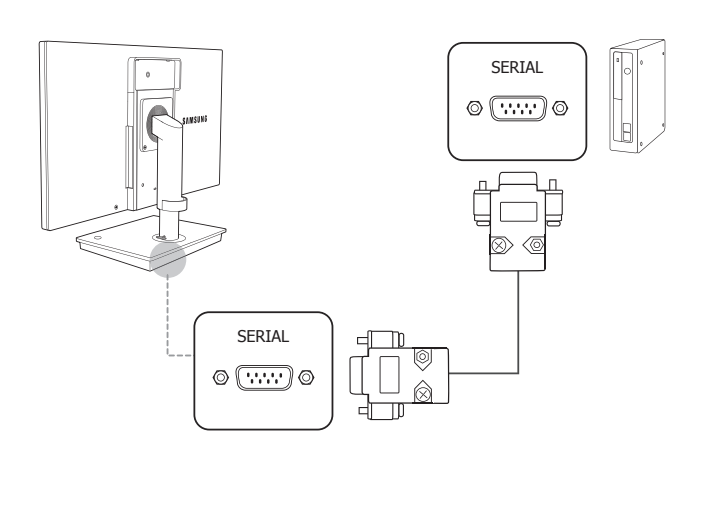

# Branchement requis pour utiliser "PCoIP"

### **Connection Using the D-SUB Cable**

**Connecting the Power Connexion via le câble D-SUB** 

#### **[English[**

**Connect to a USB device.** ❷ Device which support RS-232C connection (interface) can be connected.<br>❸ Connect to a network using the LAN cable.<br>❹ Connect to an audio output device such as headphones. <p>© Connect to the monitor using the D-SUB cable.</p>\n<p>© Connect to the monitor using the DVI cable.</p>\n<p>© Connect to the IDC 14VJ portion on the monitor using the number of the Control. Compare the DC DCAP (14V) plot on the second. The number of the 14VJ. The number of the 14VJ. The number of the 14VJ. The number of the 14VJ. The number of the 14VJ. The number of the 14VJ. The number of the 14VJ. The number of the 14VJ. The number of the 14VJ. The number of the 14VJ. The number of the 14VJ. The number of the 14VJ. The number of the 14VJ. The number of the 14VJ. The number of the 14V

#### **[Bahasa Indonesia]**

❶ Menghubungkan ke perangkat USB.<br>❷ Perangkat yang mendukung koneksi (antarmuka) RS-232C dapat dihubungkan.<br>❸ Terhubung ke jaringan lewat kabel LAN. **.** Headphone seperti album seperti audio input audio seperti headphone. **⑤** Menghubung monitor dengan kabel D-SUB.<br>◎ Menghubungkan monitor dengan kabel DVI.<br>◎ Hubungkan ke port [DC 14V] pada monitor mengunakan kabel perpanjangan daya.<br>◎ Terhubung ke adaptor arus DC.

#### **[Français[**

❶ Connexion à un périphérique USB.<br>❷ Un périphérique avec connexion RS-232C (interface) peut être branché.<br>❸ Permet le branchement à un réseau via le câble LAN.  $\bullet$  Permet le branchement à un périphérique de sortie audio tel qu'un casque. ⑤ Branchement au moniteur via le câble D-SUB.<br>◎ Branchement au moniteur via le câble DVI.<br>◎ Connexion au port [DC 14V] du moniteur à l'aide du câble de rallonge pour l'alimentation.<br>◎ Permet le branchement à l'adaptateur

#### **[Deutsch[**

**C** Anschließen an ein USB-Gerät.  $\bullet$  Es können Geräte angeschlossen werden, die den Anschluss mit einen RS232-Stecker (Schnitts-<br>telle) ermöglichen. ⑥ Zur Verbindung mit einem PC über ein LAN-Kabel.<br>◎ Zur Verbindung mit einem Audio-Ausgabegerät wie beispielsweise einem Kopfhörer.<br>◎ Zur Verbindung mit dem Monitor über das D-SUB-Kabel<br>◎ Zur Verbindung mit dem Monitor üb  $\bullet$  Stellen Sie die Verbindung zum [DC 14V]-Anschluss des Monitors mit dem Verlängerungsnetzkabel her.<br>19 Für den Anschluss des Netzteils.

- $\bullet$  Ligue a um dispositivo USB.  $\bullet$  Pode ser ligado o dispositivo que suporta ligação (interface) RS-232C.
- 
- Para ligar a uma rede utilizando um cabo LAN.<br>● Para ligar a um dispositivo de saída de áudio, tal como auscultadores.<br>● Para ligar ao monitor utilizando o cabo D-SUB.<br>● Para ligar ao monitor utilizando um cabo DVI.<br>● L
- 
- 
- .CC alimentação de adaptador o ligar Para 8

# **42 Connecting and Using a PC /**

● Подключение к устройству USB.<br>● Можно подсоединить устройство, которое поддерживает подключение с помощью разъема<br>интерфейса) RS-232C. .LAN кабеля помощью с сети к Подключение 3 © Подключение устройств вывода звука, например наушников.<br>◎ Подключение к монитору с использованием кабеля D-SUB.<br>◎ Подключение к монитору с использованием кабеля DVI.<br>◎ Подключение к порту [DC 14V] на мониторе с использ **• Подключение блока питания постоянного тока.** 

#### **[Magyar[**

 $\bigcirc$  USB-eszköz csatlakoztatása. ❷ RC-232C csatlakozóval rendelkező eszközök csatlakoztathatók.<br>❸ Csatlakozás egy hálózathoz LAN kábellel.  $\bullet$  Csatlakozás egy kimeneti hangrendszerhez, például fejhallgatóhoz.<br> $\bullet$  Csatlakozás a monitorhoz a D-SUB kábellel. **a** Csatlakoztatás a monitorhoz a DVI-kábellel **2 SERVINGER DE FRANCIS DE LA HOSSIGALISTA DE LA HOSSIGALIZACIÓN DE LA HOSSIGALIZACIÓN DE LA HOSSIGALIZACIÓN DE .** Csatlakozássa a tapkabel hosszabbitot t

#### **[Italiano[**

**Collegare a un dispositivo USB.** ❷ E' possibile collegare un dispositivo in grado di supportare una connessione RS-232C (interfaccia).<br>❸ Consente di collegare il monitor a una rete mediante il cavo LAN.<br>❹ Consente il collegamento a una periferica audio, ● Consente il collegamento al monitor mediante il cavo D-SUB.<br>● Consente il collegamento al monitor mediante il cavo DVI.<br>● Collegamento alla porta [DC 14V] del monitor mediante cavo di prolunga.<br>● Consente di collegare i

# **[한국어[** ❶ USB장치를 연결할 때 사용합니다.<br>❷ RS-232C 연결(인터페이스)을 지원하는 장치 연결이 가능합니다.<br>❸ LAN 케이블을 이용해 네트워크를 연결할 때 사용합니다. ❹ 헤드폰 등의 음향기기를 연결할 때 사용합니다.<br>❺ D-SUB 케이블을 이용해 모니터와 연결할 때 사용합니다.<br>◎ DVI 케이블을 이용해 모니터의 [DC 14V] 단자와 연결할 때 사용합니다.<br>◎ 직류전원장치를 연결할 때 사용합니다.

#### **[Казақ[**

❶ USB құрылғысына қосыңыз.<br>❷ RS-232C қосылымын (интерфейс) қолдайтын құрылғыларды қосуға болады.<br>❸ Желіге жергілікті желі қабелі арқылы қосылады. © Құлақаспаптар сияқты дыбыс шығару құрылғысына қосады.<br>⊜ D-SUB кабелін пайдалану арқылы мониторға қосыңыз.<br>⊜ DVI кабелін пайдалану арқылы мониторға қосыңыз.<br>© Монитордағы [DC 14V] портына қуатты ұзартқыш кабелі арқылы қ **• Тұрақты ток адаптеріне қосылады** 

#### **[Polski[**

● Podłącz urządzenie USB.<br>❷ Podłączyć można urządzenie, które obsługuje interfejs połączenia RS-232C. . Podłączenie do sieci za pomocą kabla LAN. ● Podłączenie do wyjściowego urządzenia audio, na przykład słuchawek.<br>● Służy do podłączania monitora za pomocą kabla D-SUB.<br>● Służy do podłączania monitora za pomocą kabla DVI.<br>● Umożliwia połączenie z gniazdem [DC 14V] <sup>8</sup> Podłączenie do zasilacza prądu stałego.

#### **[Português[**

#### **[Español[**

Conectar un dispositivo USB ◎ Se pueden conectar dispositivos que admiten la conexión (interfaz) RS-232C.<br>◎ Conecta con una red mediante el cable LAN.<br>◎ Conecta con un dispositivo de salida de audio, como unos auriculares.<br>◎ Conecta con el monitor m  $\odot$  Conecta con el monitor mediante el cable DVI.  $\bullet$  Conectar el puerto [DC 14V] del monitor mediante el cable de alimentación de extensión.<br>© Conecta con el adaptador de CC.  $\overset{\bullet}{\bullet}$  Подключение к компьютеру или основанию подставки с помощью кабеля DVI. <sup>2</sup> Подключение к компьютеру или основанию подставки с помощью кабеля D-SUB.  $\bigcirc$  Подключите удлинительный кабель питания к порту  $\bigcirc$  IDC 14V OUT на основании .подставки

• Подключение устройств вывода звука, например наушников. **• Подключение микрофона • Подключение к устройству USB.** 

#### **[Svenska[**

**Co.** Anslut till en USB-enhet ❷ Enhet som stöder RS-232C-anslutning (gränssnitt) kan anslutas.<br>❸ Anslut till ett nätverk med LAN-kabeln.<br>❹ Anslut en ljudutmatningsenhet, t.ex. hörlurar.  $\bullet$  Anslut till bildskärmen med D-SUB-kabeln. ◎ Anslut till bildskärmen med DVI-kabeln.<br>◎ Anslut till [DC 14V]-porten på skärmen med förlängningssladden. **6** Anslut likstr

> 。纜線連接至電腦或支架底座 DVI 使用 1 2 使用 D-SUB 纜線連接至電腦或支架底座。 <sup>3</sup> 使用电源延长线连接到支架底座上的 <sup>2</sup> DE 14V OUT] 端口。 4 連接到音訊輸出裝置,例如耳機。 6 連接至麥克風  $\bullet$  連接至 USB 裝置

#### [한국어]

 $\bigcirc$  DVI 케이블을 이용해 PC나 스탠드 받침대에 연결할 때 사용합니다. 2 D-SUB 케이블을 이용해 PC나 스탠드 받침대에 연결할 때 사용합니다.  $\odot$  전원 연장 케이블을 이용해 스탠드의  $\odot$ [DC 14V OUT] 단자와 연결할 때 사용합니다. 4 헤드폰 등의 음향기기를 연결할 때 사용합니다.  $\overline{\Theta}$  마이크를 연결할 때 사용합니다.  $\bigcirc$  USB장치를 연결할 때 사용합니다.

#### **[Türkçe[**

 $\bullet$  USB aygıtını takın.<br>@ RS-232C bağlantısını (arayüzü) destekleyen cihaz bağlanabilir. ◎ LAN kablosuyla ağa bağlanır.<br>◎ Kulaklık gibi bir ses giriş aygıtına bağlanır.<br>◎ D-SUB kablosunu kullanarak monitöre bağlayın.<br>◎ Güç uzantı kablosunu kullanarak monitöre bağlayın.<br>◎ Güç uzantı kablosunu kullanarak monitö

#### [日本語]

❶ USB デバイスに接続します。<br>❷ RS-232C 接続(インターフェイス)をサポートしているデバイスを接続することができます。<br>◎ LAN ケーブルを使用してネットワークに接続します。<br>◎ LAN ケーブルを使用してモニターに接続します。<br>◎ DSUB ケーブルを使用してモニターに接続します。<br>◎ DSV ケーブルを使用してモニターに接続します。<br>◎ DG 電源アダプタを接続します。<br>◎ DG 電源アダプタを接続します。

#### [简体中文[

❶ 连接到 USB 设备。<br>❷ 可与支持 RS-232C 连接(接口)的设备连接。<br>❸ 使用 LAN 缆线连接到网络。 ❹ 连接到音频输出装置,如耳机。<br>❺ 使用 D-SUB 缆线连接到显示器。<br>❻ 使用 DVI 缆线连接到显示器。 ❹ 使用电源延长线连接显示器上的 [DC 14V] 端口。<br>❸ 连接到直流电源适配器。

#### [繁體中文]

❶ 連接至 USB 裝置。<br>❷ 可連接支援 RS-232C 連接(介面)的裝置。 ❸ 用 LAN 纜線連接到網路。<br>❹ 連接到音訊輸出裝置,例如耳機。<br>❺ 使用 D-SUB 纜線連接至显示器。<br>❺ 使用 DVI 纜線連接至显示器。 **❶** 使用電源延長線連接至顯示器上的 [DC 14V] 連接埠  $\bullet$  連接到 DC 變壓器

#### **[العربية]**

● التوصيل بجهاز USB.<br>● يمكن توسيل الأجهزة التبي تدعم (واجعة) منفذ توصيل 232C-RS.<br>● التوصيل بجهاز بالشرقة بالتتخدام كبل شبكة اتصال محلية LAN.<br>● التوصيل بجهاز إخراج صوت مثل سماعات الرأس.<br>● التوصيل بجهاز العرض باستخدام كبل

# **droniff arrival derivative descriptions of the Right Side View / Vue laterale droite arriers designations designations designations designations designations designations des Right Side View / Vue laterale**

#### **[English[**

**.** Connect to a PC or the stand base using the DVI cable.  $\bullet$  Connect to a PC or the stand base using the D-SUB cable. ■ Connect to ● [DC 14V OUT] on the stand base using a power extension cable. **4** Connect to an audio output device such as headphones.  $\bullet$  Connect to a microphone. **Connect to a USB device.** 

#### [Bahasa Indonesia]

 $\bullet$  Hubungkan ke PC atau alas dudukan dengan kabel DVI. <sup>2</sup> Hubungkan ke PC atau alas dudukan dengan kabel D-SUB.  $\bullet$  Hubungkan ke  $\odot$  [DC 14V OUT] pada alas dudukan dengan kabel perpanjangan daya.  $\bullet$  Menghubungkan perangkat input audio seperti headphone. <sup>6</sup> Hubungkan ke mikrofon.  $\bullet$  Menghubungkan ke perangkat USB.

#### **[Français[**

Connexion à un ordinateur ou à la base-support à l'aide du câble DVI. <sup>2</sup> Connexion à un ordinateur ou à la base-support à l'aide du câble D-SUB.  $\bullet$  A connecter à la prise  $\odot$ [DC 14V OUT] de la base-support à l'aide d'un câble de rallonge. <sup>o</sup> Permet le branchement à un périphérique de sortie audio tel qu'un casque. <sup>6</sup> Connexion à un microphone. <sup>6</sup> Connexion à un périphérique USB.

#### **[Deutsch[**

 $\bullet$  Anschließen an einen PC oder den Sockel über ein DVI-Kabel. **O** Anschließen an einen PC oder den Sockel über ein D-SUB-Kabel.<br>© Stellen Sie die Verbindung mit dem Anschluss @[DC 14V OUT] am Sockel mit einem Verlängerungskabel her.  $\bullet$  Zur Verbindung mit einem Audio-Ausgabegerät wie beispielsweise einem Kopfhörer. **.M.** Verbinden mit einem Mikrofon **C** Anschließen an ein USB-Gerät.

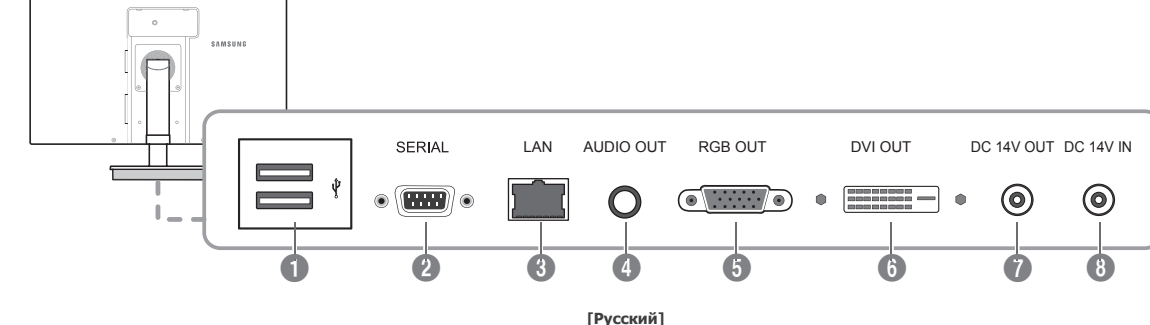

#### **[Magyar[**

- **. talphora a**<br>• A DVI-kábellel csatlakoztassa számítógéphez vagy a talphoz. A D-SUB kábellel csatlakoztassa számítógéphez vagy a talphoz. <sup>1</sup> Tápkábel-hosszabbítóval csatlakoztassa a talpon található <sup>1</sup>DC 14V OUT] csatlakozóhoz.
- <sup>6</sup> Csatlakozás egy kimeneti hangrendszerhez, például fejhallgatóhoz. <sup>6</sup> Csatlakoztasson mikrofont.
- **<sup>c</sup>** USB-eszköz csatlakoztatása.

#### **[Italiano[**

 $\bullet$  Collegamento al PC o alla base del piedistallo mediante cavo DVI. <sup>2</sup> Collegamento al PC o alla base del piedistallo mediante cavo D-SUB. Collegare alla porta O[DC 14V OUT] sulla base del piedistallo mediante un cavo di prolunga.  $\bullet$  Consente il collegamento a una periferica audio, ad esempio alle cuffie. <sup>6</sup> Collegamento a un microfono. <sup>6</sup> Collegare a un dispositivo USB.

- **[Казақ]**  $\blacksquare$  DVI кабелін колдану арқылы дербес компьютерге немесе тұғырдың негізіне косады.  $\bullet$  D-SLIB кабелін колдану арқылы дербес компьютерге немесе тұғырдың негізіне қосады.  $\bullet$  Тұғыр негізіндегі  $\bullet$  DC 14V OUT] портына қуат ұзартқыш кабелінің көмегімен
- .қосыңыз
- Құлақаспаптар сияқты дыбыс шығару құрылғысына қосады. • Микрофонға қосады.
- **© USB құрылғысына қосыңыз.**

#### **[Polski[**

**.**<br>Dvia Służy do połaczenia z komputerem PC lub podpórką przy pomocy kabla DVI. <sup>2</sup> Służy do połączenia z komputerem PC lub podpórką przy pomocy kabla D-SUB. **.** Umożliwia połączenie z gniazdem @[DC 14V OUT] na podstawie za pomocą przedłużacza.  $\bullet$  Podłączenie do wyjściowego urządzenia audio, na przykład słuchawek. <sup>6</sup> Gniazdo podłączenia mikrofonu. <sup>1</sup> Podłącz urządzenie USB

#### **[Português[**

- $\bullet$  Ligar a um PC ou à base do suporte através de um cabo DVI. **2** Ligar a um PC ou à base do suporte através de um cabo D-SUB.
	- <sup>0</sup> Ligue à entrada **(**DIDC 14V OUT] na base do suporte utilizando uma extensão de alimentação.  $\bullet$  Para ligar a um dispositivo de saída de áudio, tal como auscultadores.
	- $\bigcirc$  Ligar a um microfone.
	- <sup>6</sup> Ligue a um dispositivo USB.

# **Connection to Use "PCoIP" /**

#### **[Русский]**

#### **[Español[**

 $\bullet$  Conectar un PC o la base del soporte mediante el cable DVI. <sup>2</sup> Conectar un PC o la base del soporte mediante el cable D-SUB. **Conecte a @**[DC 14V OUT] de la base del soporte con un cable de extensión.  $\bullet$  Conecta con un dispositivo de salida de audio, como unos auriculares. **.** Conectar un micrófono. <sup>O</sup> Conectar un dispositivo USB

#### [Svenska]

 $\bullet$  Anslut till en dator eller stativbasen med DVI-kabeln. 2 Anslut till en dator eller stativbasen med D-SUB-kabeln. **CONTRIGHT STATISTIC 14V OUT | på stativbasen med en förlängningssladd.**  $\bullet$  Anslut en ljudutmatningsenhet, t.ex. hörlurar. **.** Anslut till en mikrofon. **C** Anslut till en USB-enhet.

#### **[Türkçe[**

 $\bullet$  DVI kablosunu kullanarak PC'ye veya altlık tabana bağlayın. <sup>0</sup> D-SUB kablosunu kullanarak PC'ye veya altlık tabana bağlayın. <sup>6</sup> Bir elektrik uzatma kablosu kullanarak altlık tabanındaki @[DC 14V OUT] çıkışına bağlayın. **.** Kulaklık gibi bir ses giriş aygıtına bağlanır. **Bir mikrofona bağlayın.** <sup>1</sup> USB aygıtını takın.

#### [日本語]

**■ DVI ケーブルを使用して PC またはスタンド ベースと接続します。** 2 D-SUB ケーブルを使用して PC またはスタンド ベースと接続します。 **◎** 電源延長ケーブルを使用してスタンド ベースの ◎ [DC 14V OUT] ポートに接続します。 ● ヘッドフォンなどのオーディオ出力デバイスを接続します。 。マイクと接続します 5 <sup>6</sup> USB デバイスに接続します。

#### [简体中文]

**1** 使用 DVI 缆线连接 PC 或支架底座。 2 使用 D-SUB 缆线连接 PC 或支架底座。  $\bigcirc$  使用电源延长线连接到支架底座上的 $\bigcirc$   $[DC$  14V OUT] 端口。 4 连接到音频输出装置, 如耳机。 6 连接麦克风。  $\odot$  连接到 USB 设备

#### [繁體中文]

#### **[العربية]**

 التوصيل بالكمبيوتر أو قاعدة الحامل باستخدام كبل DVI. التوصيل بالكمبيوتر أو قاعدة الحامل باستخدام كبل SUB-D. قم بتوصيل منفذ الإخراج [OUT V14 DC [الموجود بقاعدة الحامل باستخدام كبل طاقة. التوصيل بجهاز إخراج صوت مثل سماعات الرأس. التوصيل بالميكروفون. التوصيل بجهاز USB.

# Branchement et utilisation d'un PC

Branchement de l'alimentation

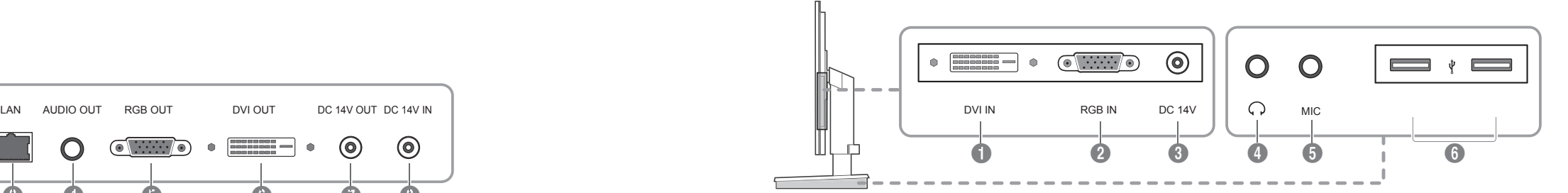